## CFSA 2015

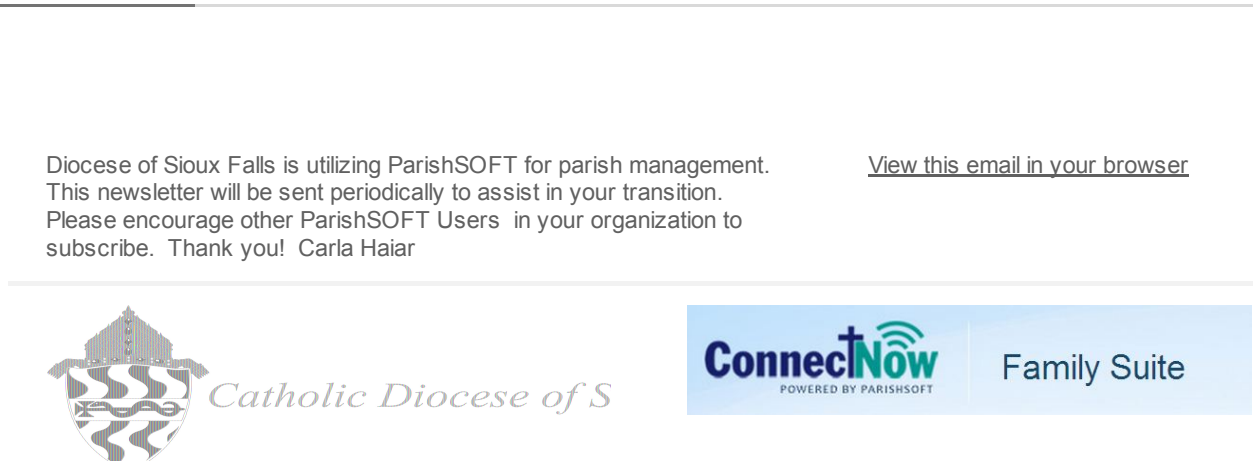

## Videos Now Available

Campaign Preview HTML Source Plain-Text Email Details

Videos are on the www.sfcatholic.org web site. Click on Ministries, Technology, ParishSOFT CFSA Processing. or click on the link below:

http://www.sfcatholic.org/Technology/Content.aspx? id=1020&office=OfficeofTechnology

## Pledge Processing for CFSA

Follow the steps below to manage and process your CFSA pledges. These instructions were modified from the 2014 CFSA processing. I apologize if I missed changing a 2014 to a 2015.  $\therefore$  Thanks for your patience!

CFSA 2015 card will have the option for parishioners to give onetime or on a scheduled payment plan. Please create zero pledge records at the beginning of the CFSA campaign so that you may determine who has yet to pledge to this campaign in future mailings.

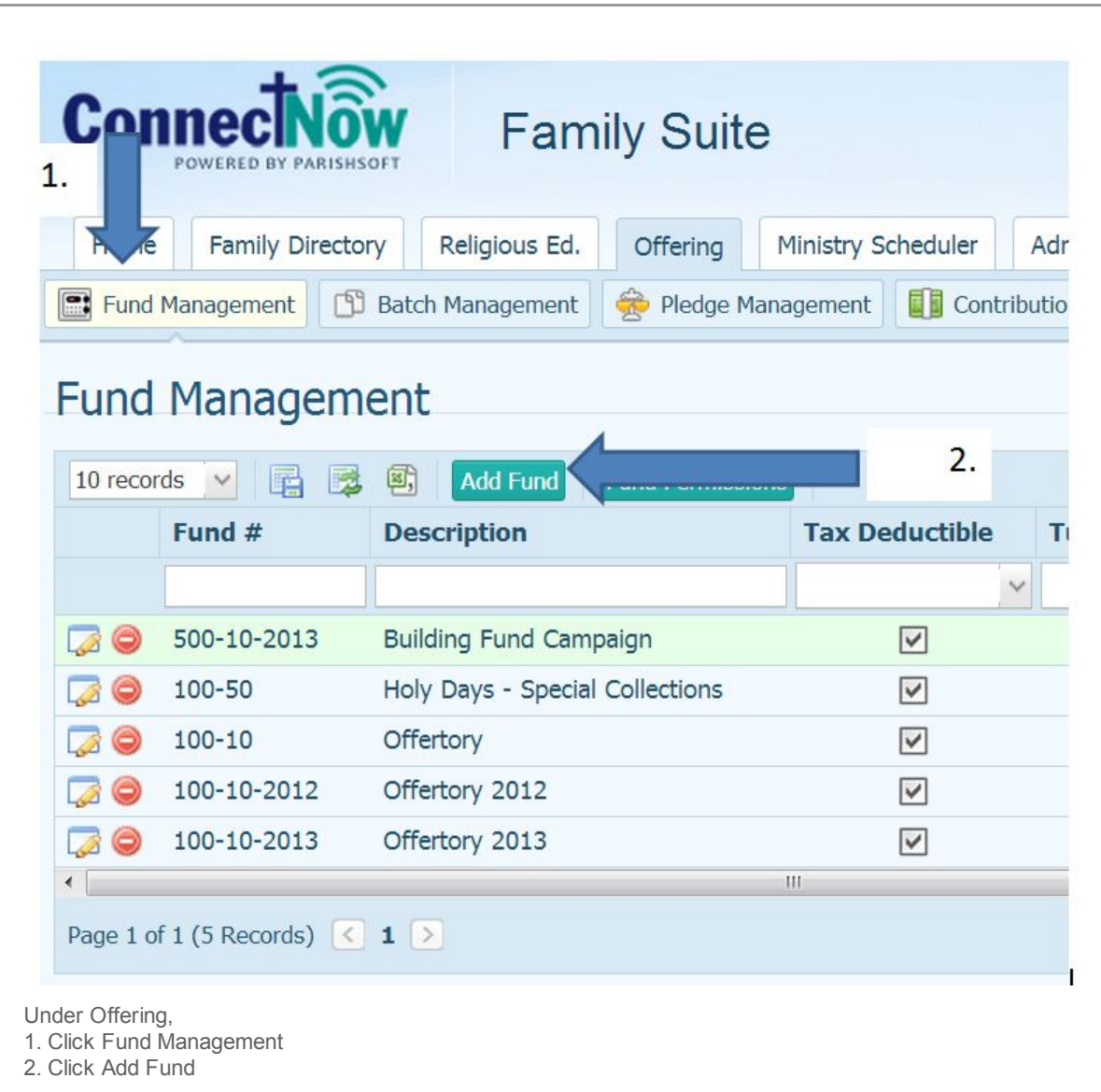

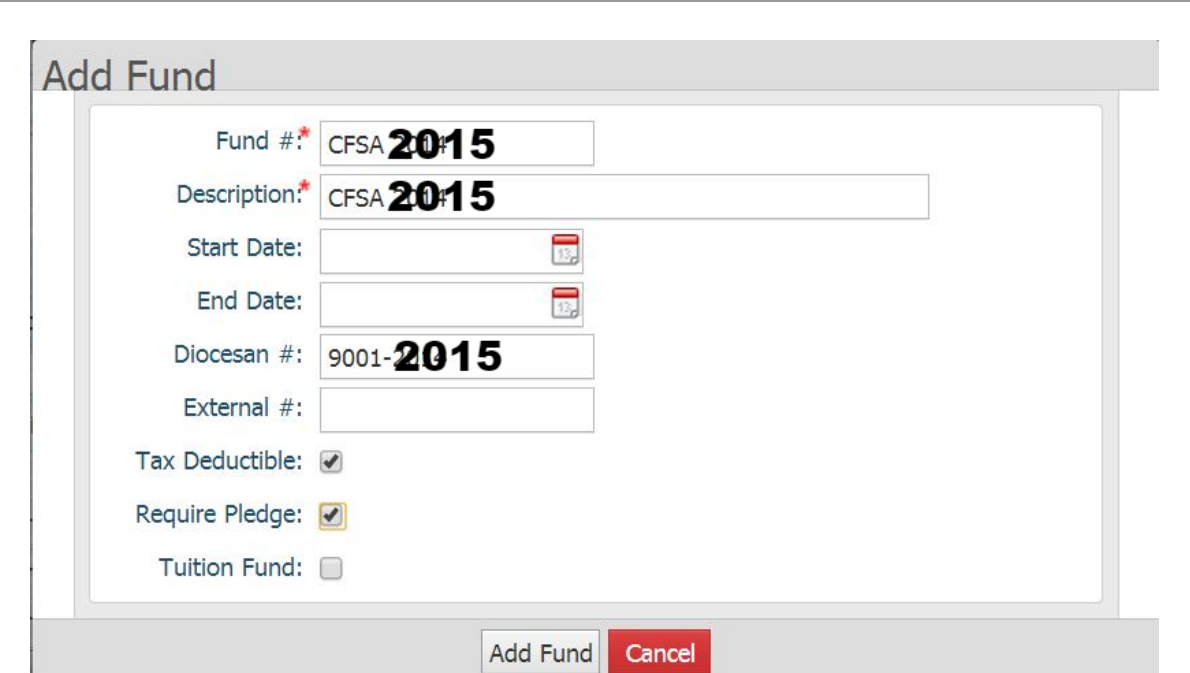

Enter the information for the year 2015. This image is from 2014, just replace all 2014 with 2015. Click Add Fund button

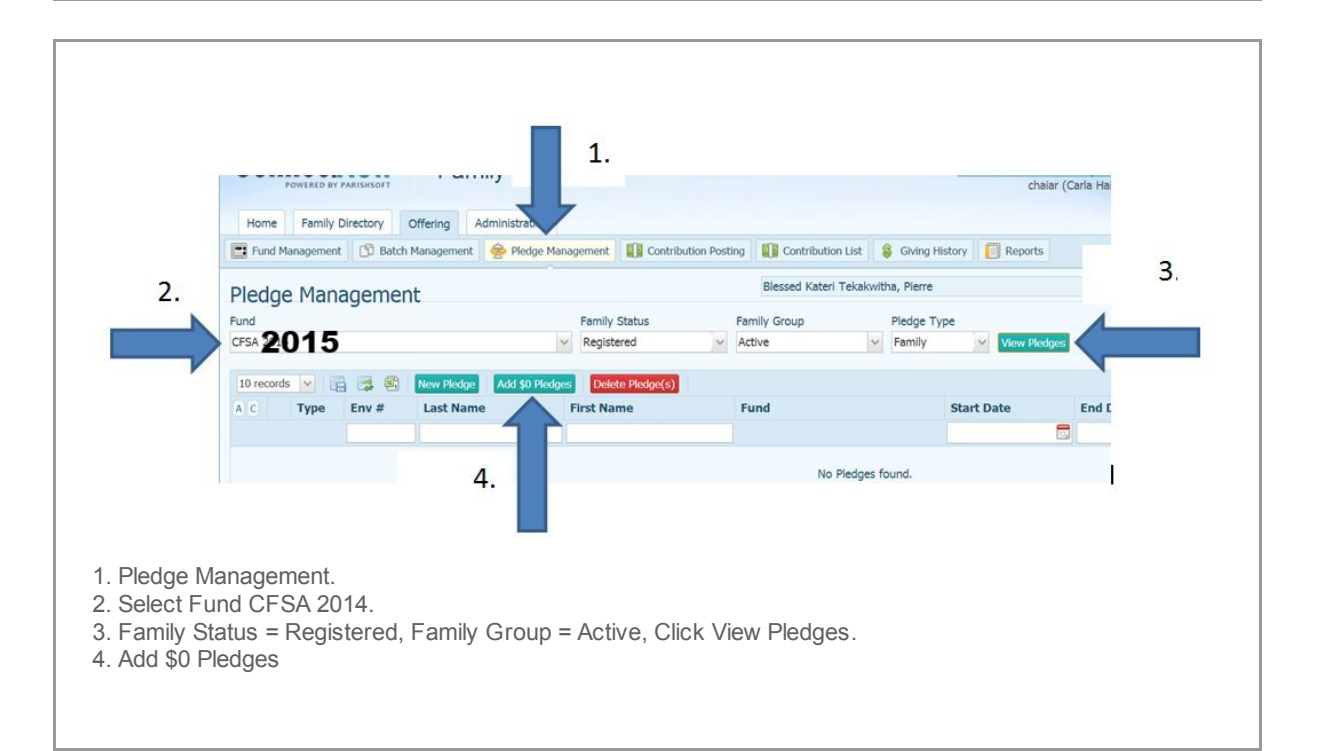

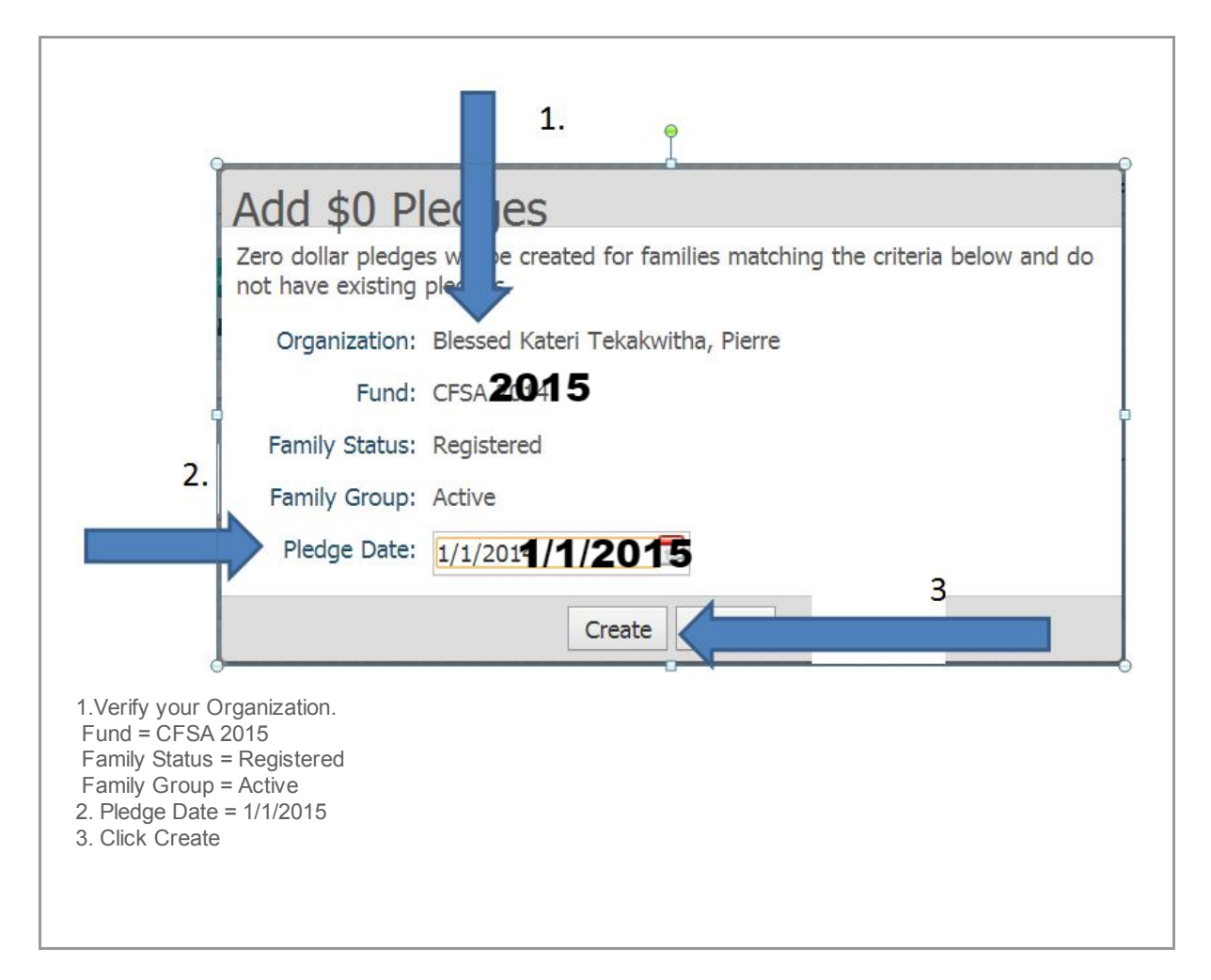

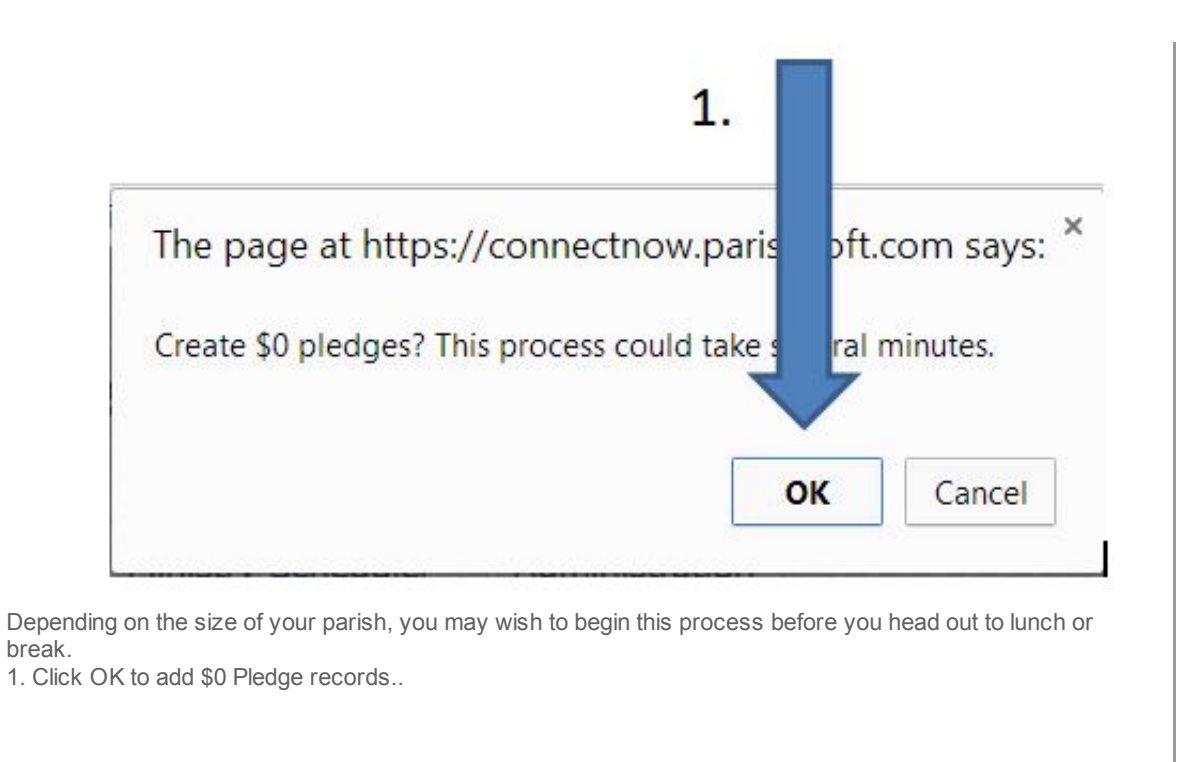

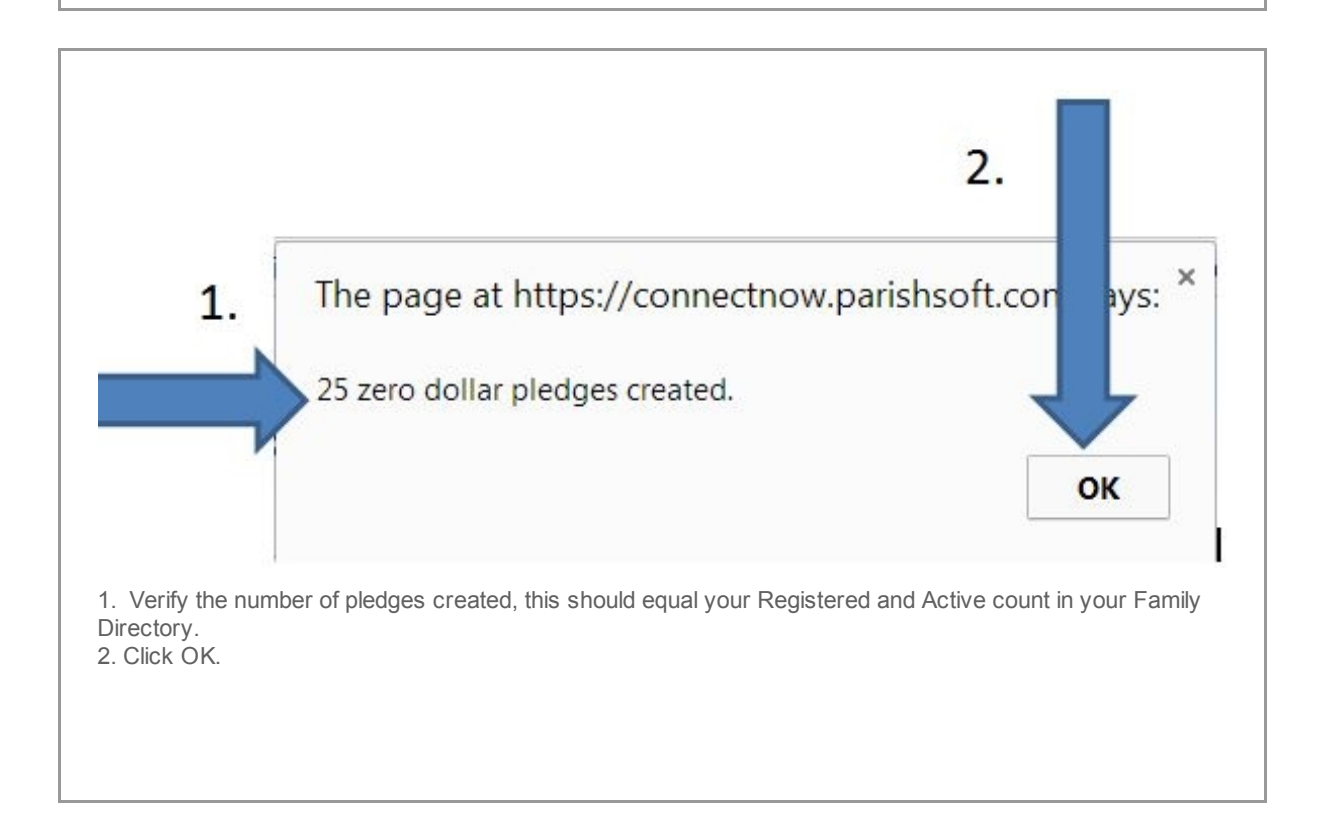

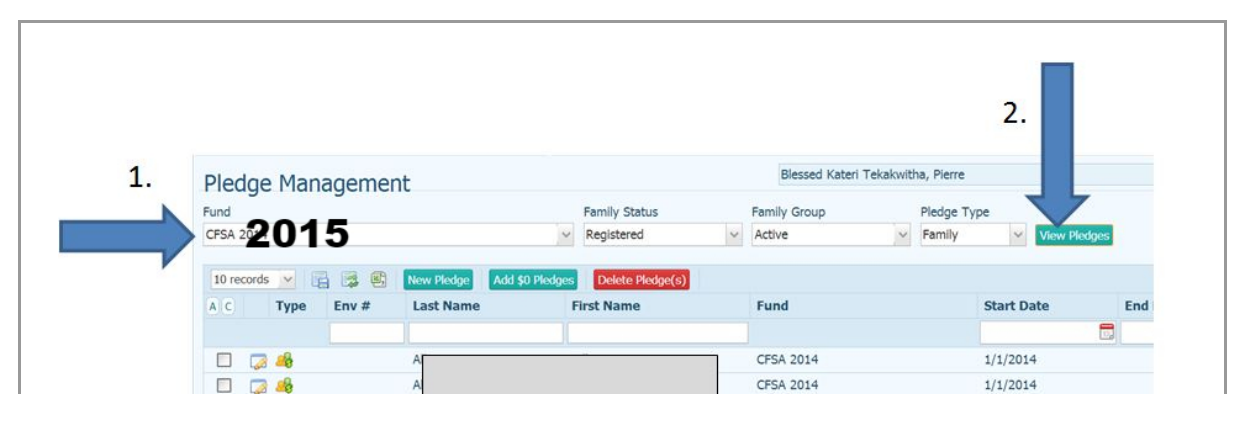

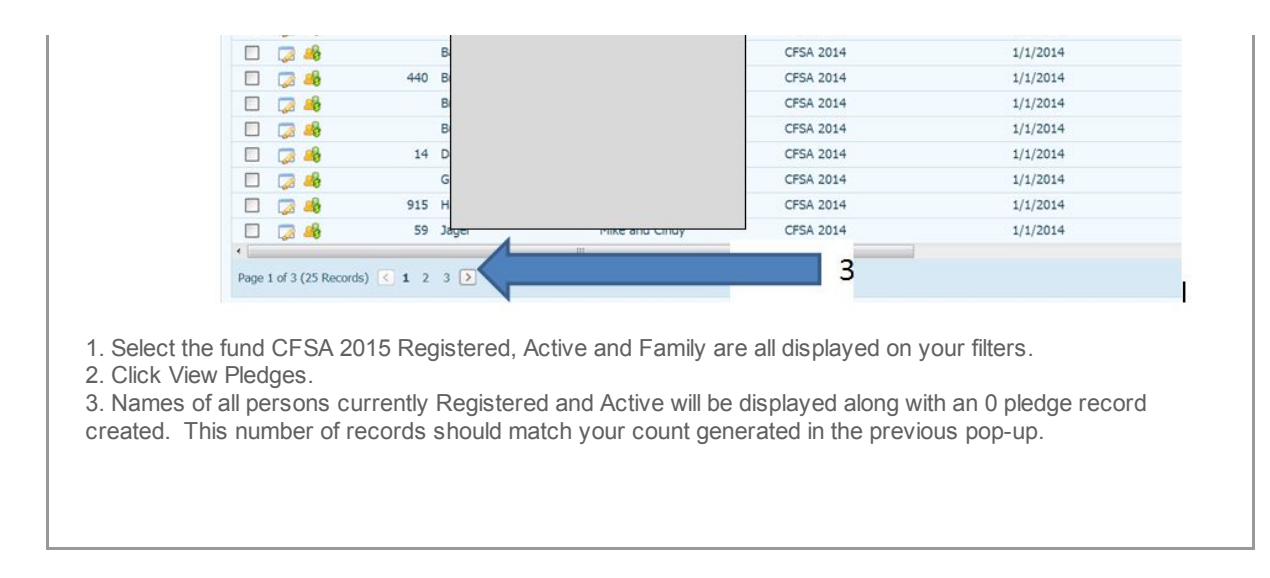

Upon receiving your Pledge Cards and payments, please count and total the Pledge Amount and Down Payments. For example:

16 Pledge cards were received for a total of \$14, 000 12 Pledge cards had a down payment included for a total of \$10,000

These numbers will be used in batch processing.

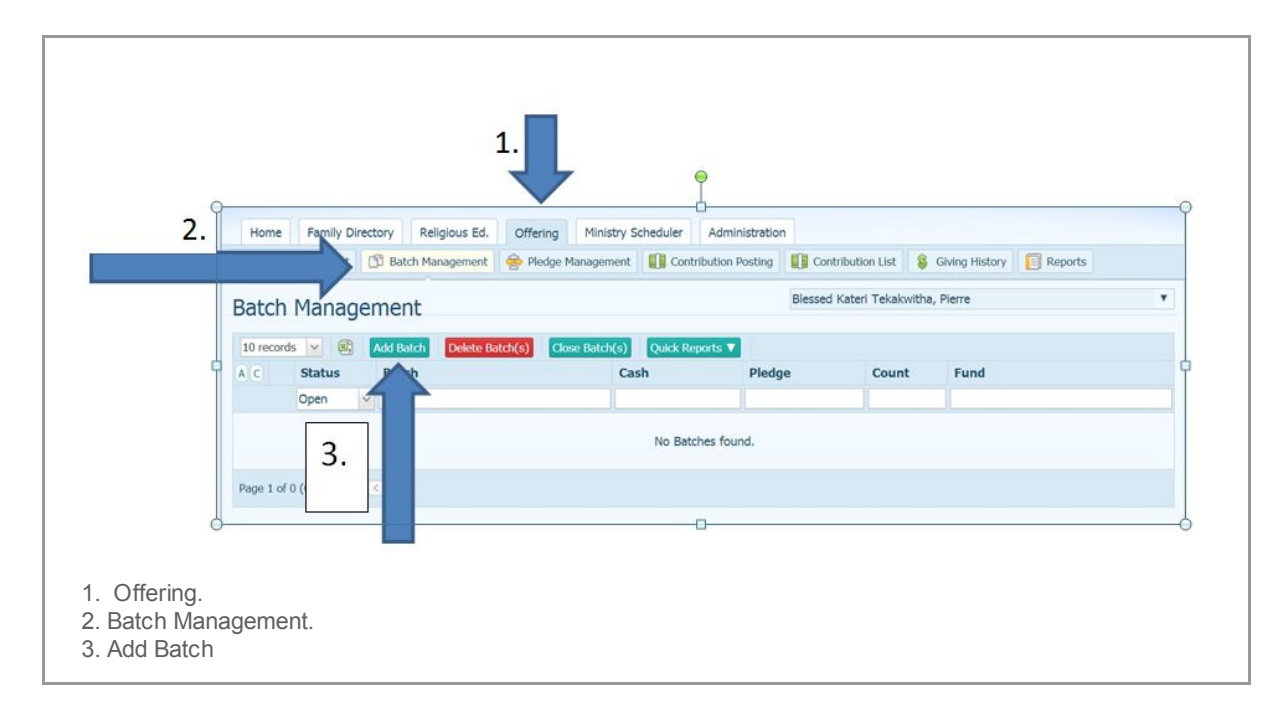

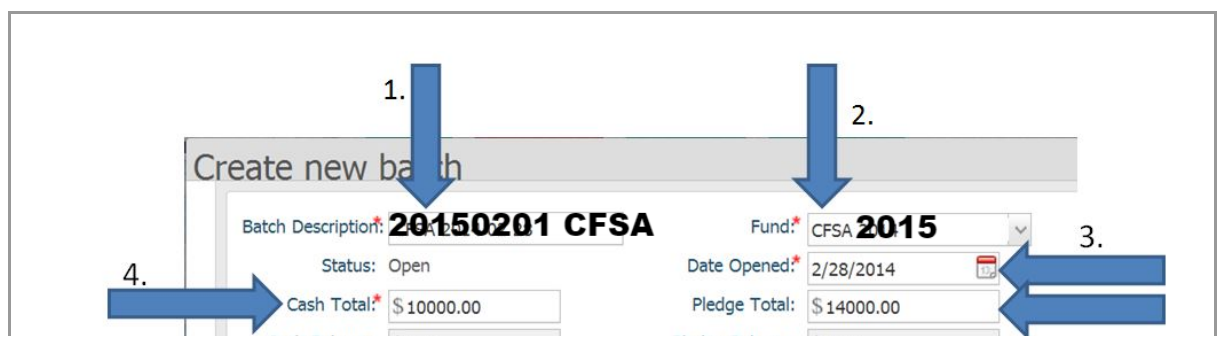

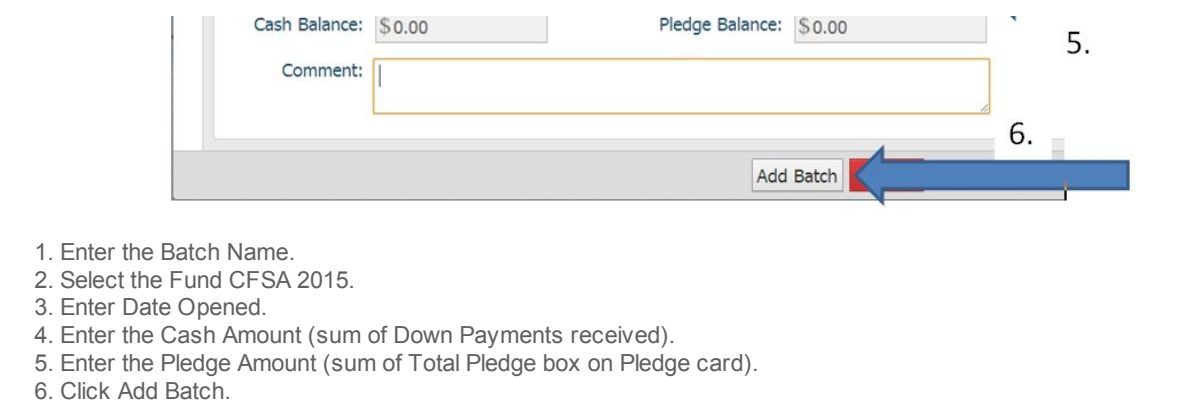

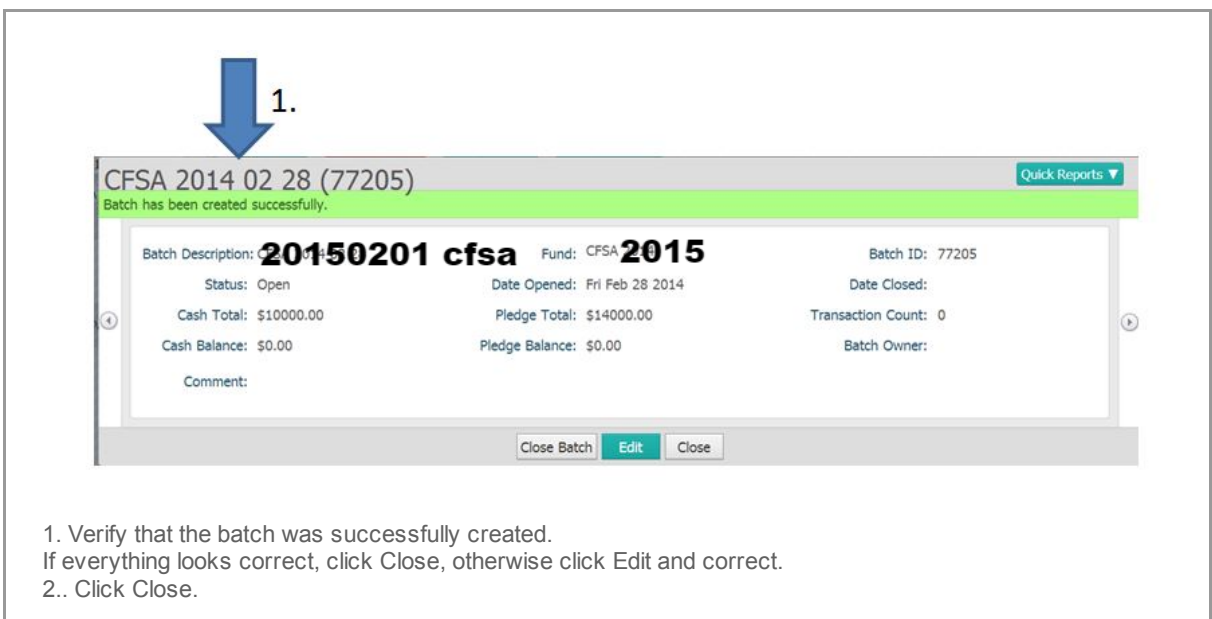

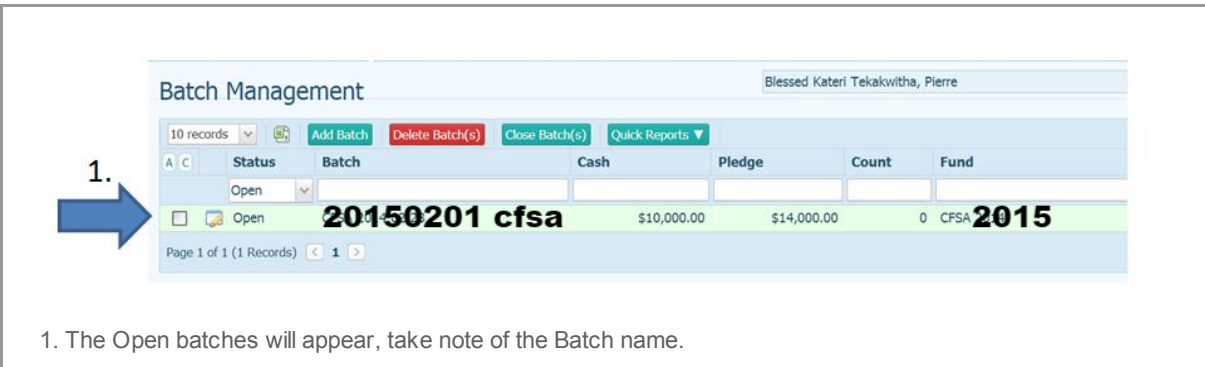

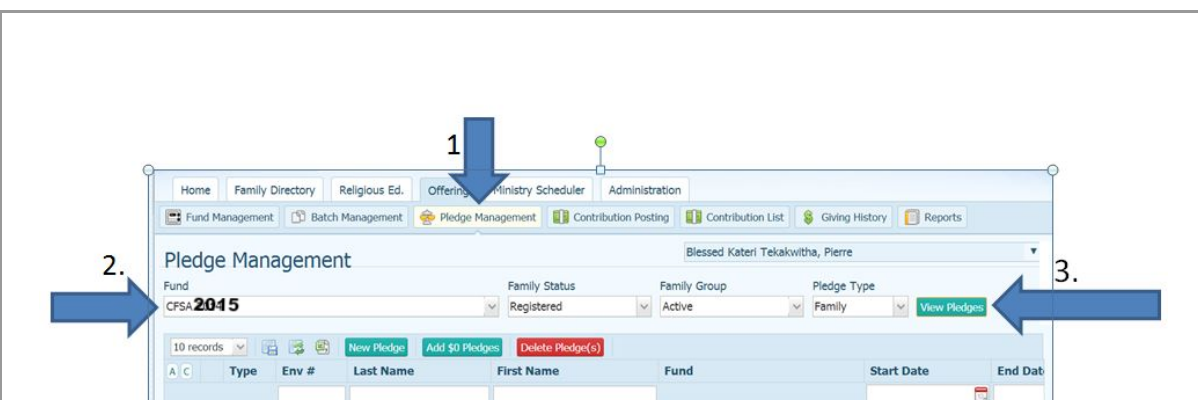

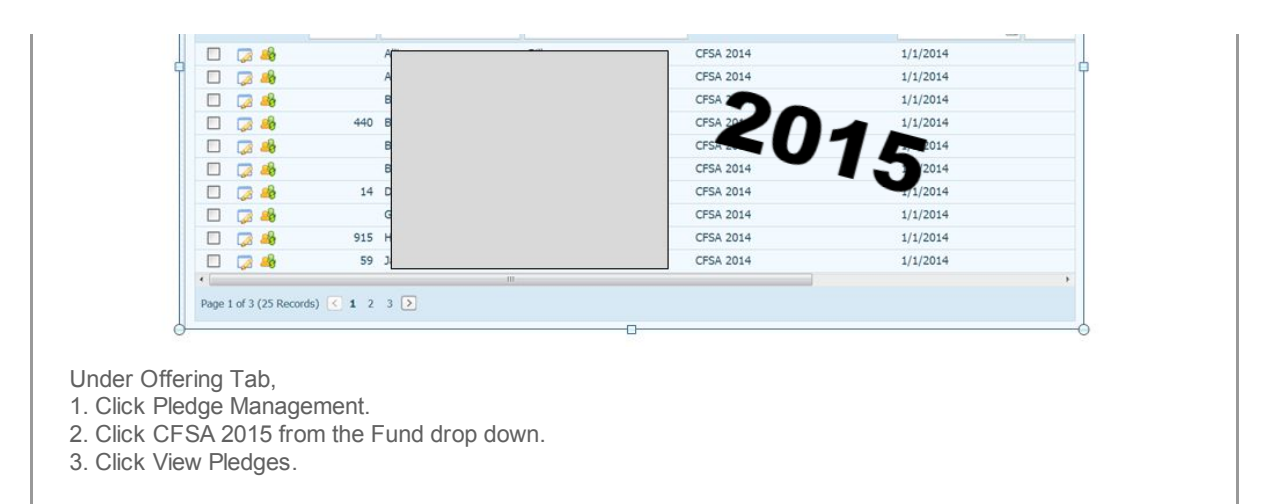

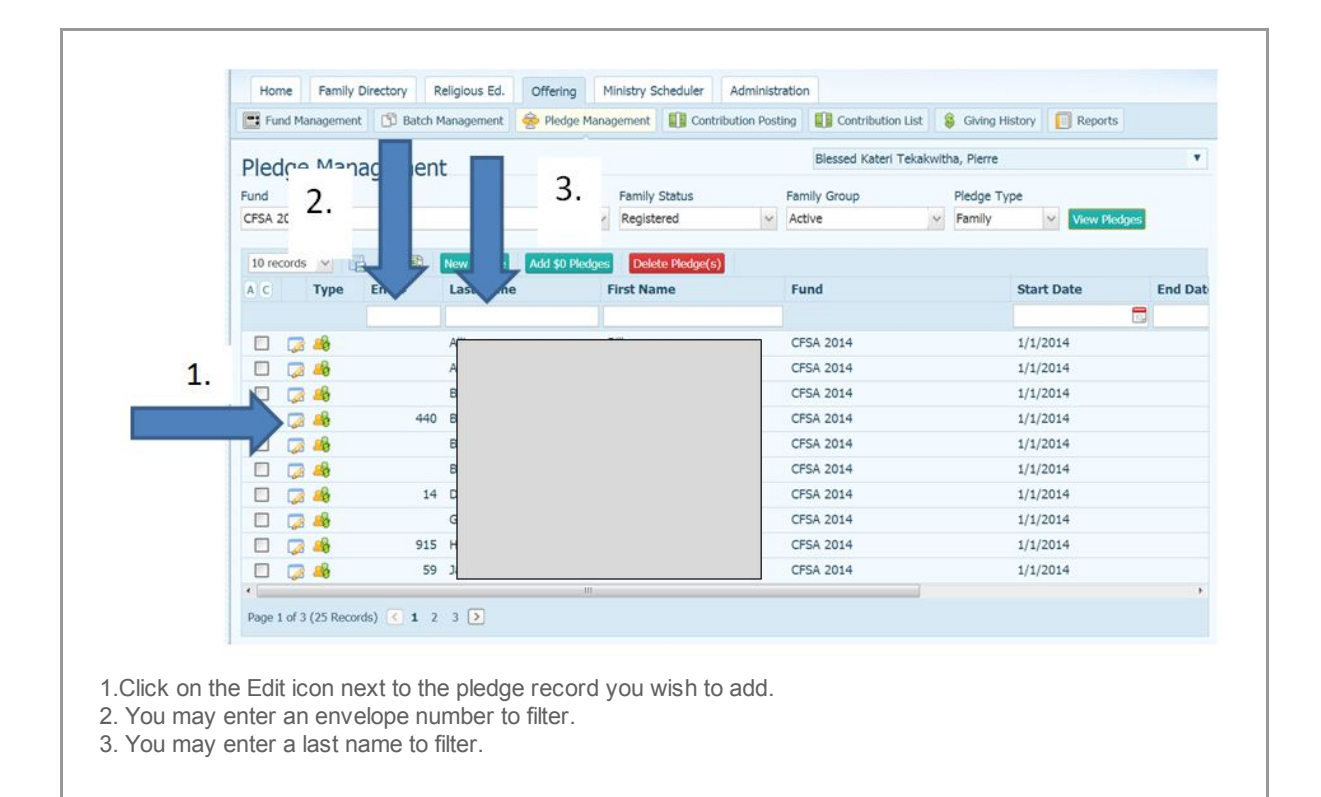

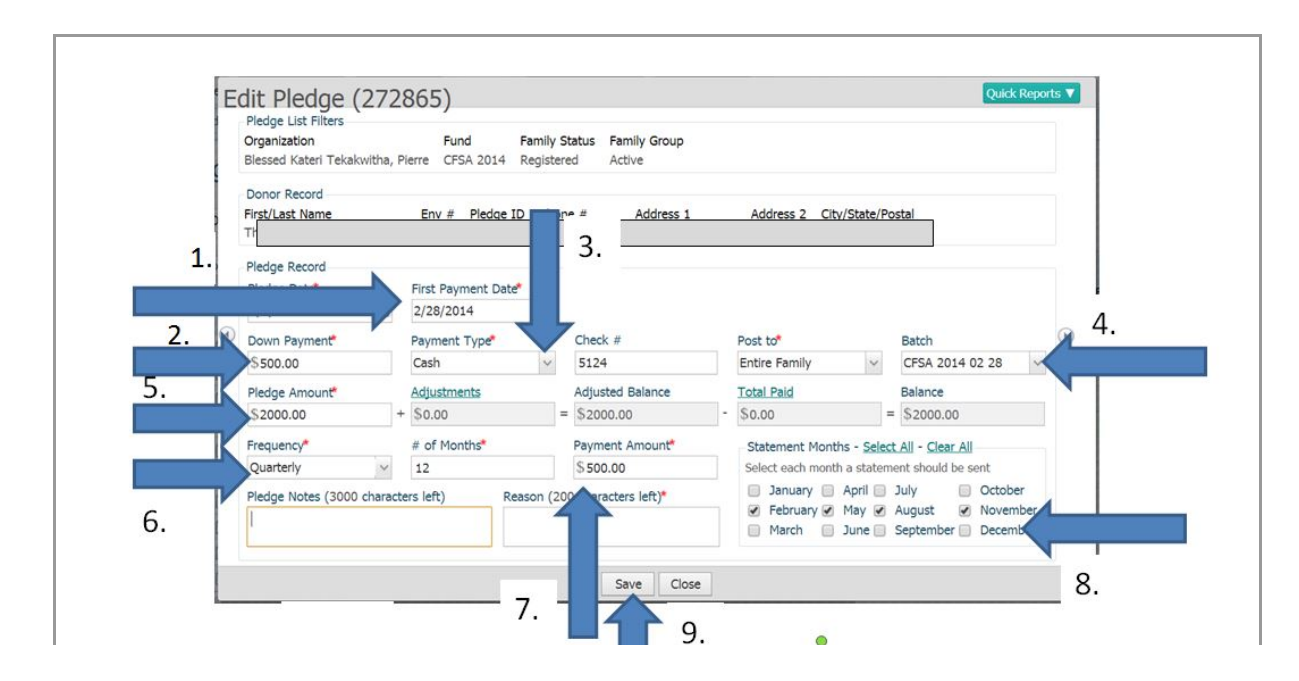

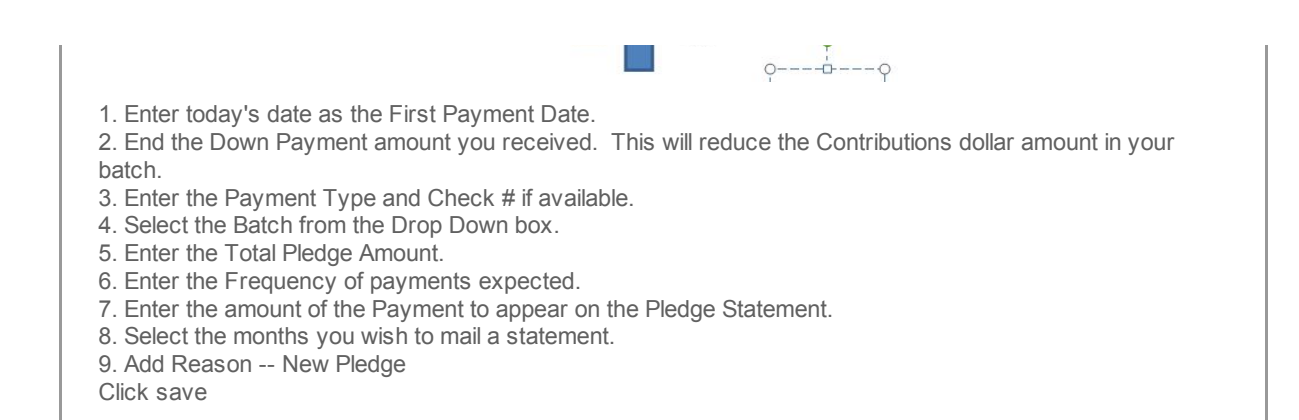

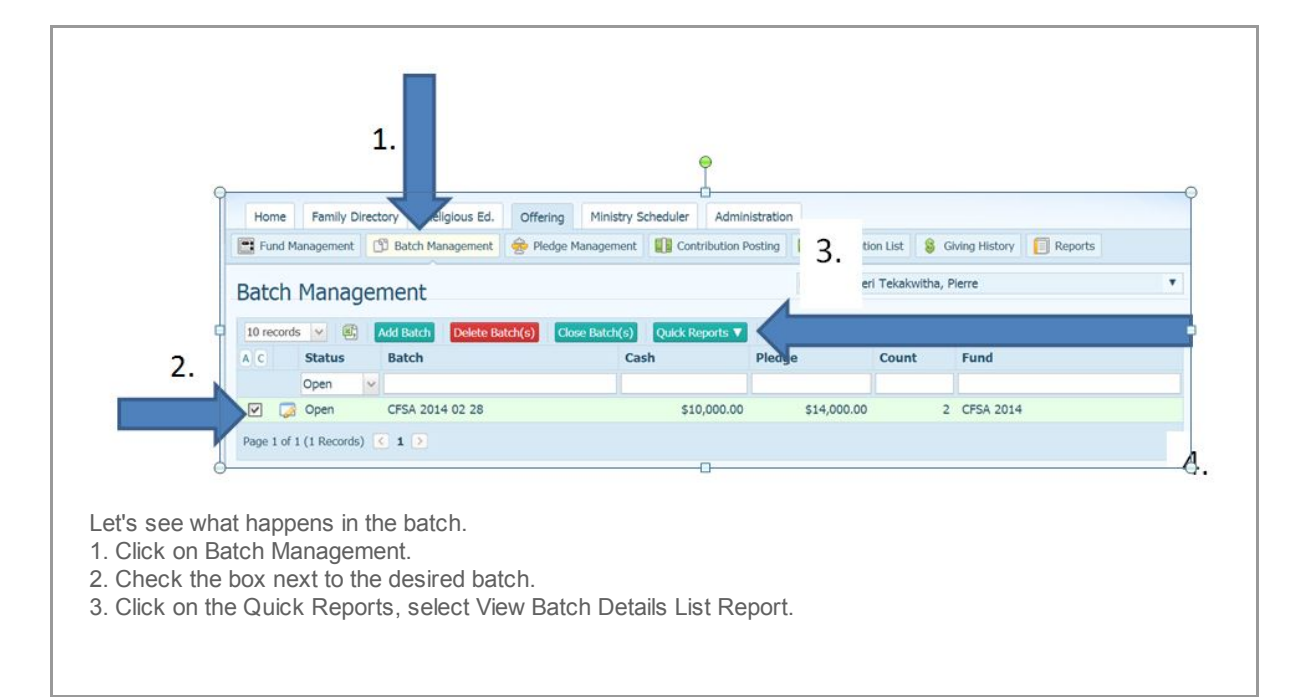

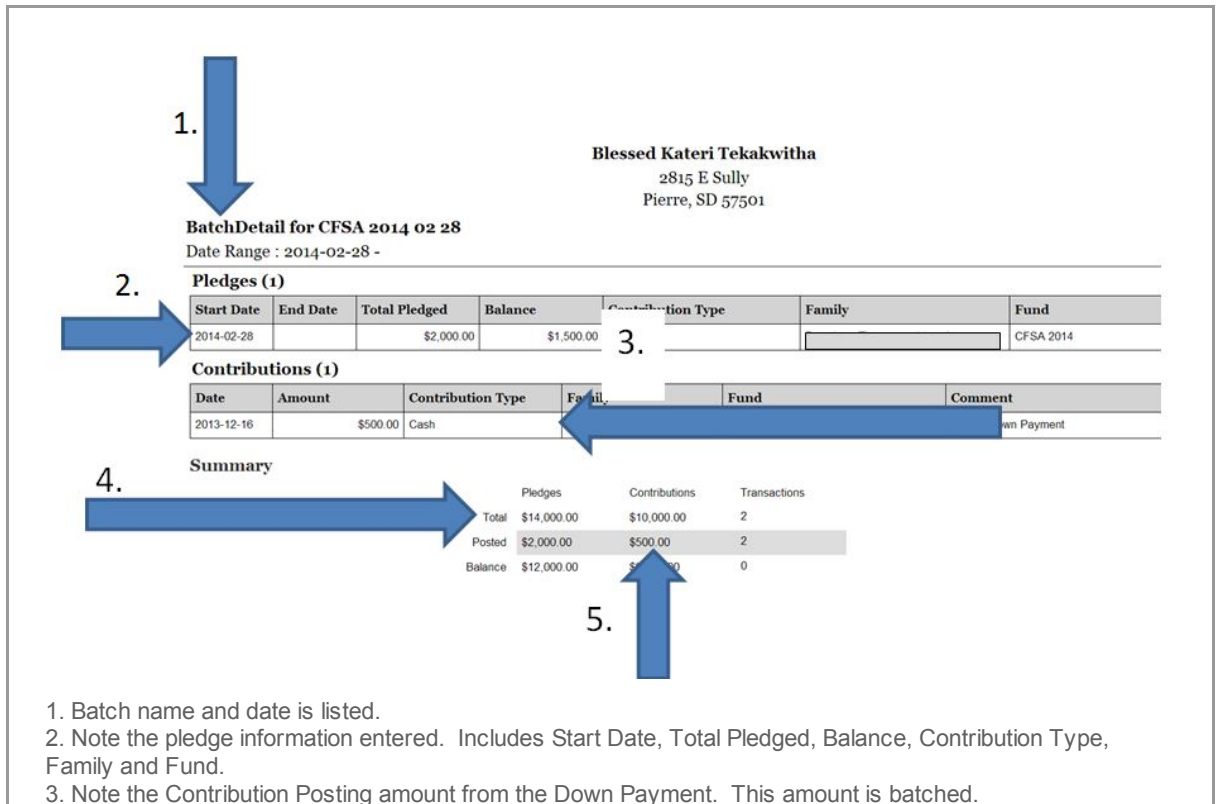

4. Note the Pledge section where the Pledge Record created reduces the Batch Pledge Total.

4. Note the Pledge section where the Pledge Record created reduces the Batch Pledge Total. 5. Note the Contribution Posted section where this amount is reduced by the Down Payment.

![](_page_8_Picture_207.jpeg)

for the change. This is required even when entering the pledge to a \$0 pledge record the first time. 2. You may at any time review the APPLIED payments to this pledge by clicking on the QuickReports, Pledg Details.

![](_page_8_Picture_208.jpeg)

**Blessed Kateri Tekakwitha** 2815 E Sully Pierre, SD 57501

![](_page_9_Picture_267.jpeg)

date. At this time, you are not able to change this date!

Down payment on the Pledge Record will post with the current

Continue to post the Pledge and Down Payments. You do NOT need to post the Down Payments on the Contribution Posting Screen, as long as you correctly select the batch from the Batch drop down box.

*Copyright © 2015 Catholic Diocese of Sioux Falls, All rights reserved.* You are a user of ParishSOFT.

Our mailing address is: Catholic Diocese of Sioux Falls 523 N Duluth Ave Sioux Falls, SD 57104

Add us to your address book

unsubscribe from this list update subscription preferences

![](_page_9_Picture_7.jpeg)